# **Apache - Servidor web del SeRMN**

# **Descripció general**

El servidor web està allotjat a l'ordinador sermnserver.sermn.net de la xarxa local (LAN) del SeRMN. Alhora, el servidor web té configurats dos servidors virtuals bassats en l'adreça IP: sermnserver.sermn.net i mruiserver.sermn.net que contenen les pàgines web i serveis d'Internet relacionats respectivament amb el SeRMN i amb el programa MRUI.

L'accés a aquests dos servidors virtuals es fa a través d'un [encaminador/tallafocs](https://sermn.uab.cat/wiki/doku.php?id=sermn_wiki:userpages:marta:router_firewall) (Router/Firewall) que té assignades dues adreces IP a la interfície de WAN, on cadascuna de les IP de la WAN es correspon amb una de les IP de la LAN,

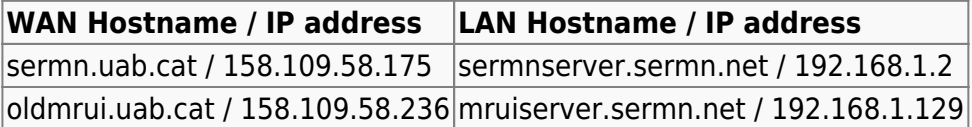

Al tallafocs s'han definit filtres que permenten el tràfic entre les adreces equivalents de la taula anterior,

### **Configuració de la xarxa**

Aquesta és la configuració actual del servidor,

### **Programes de configuració (semi)automàtica**

La configuració del servidor és estàtica, no canvia habitualment per tal d'evitar interferir amb les connexions, o sigui que no volem cap dels programes que ajuden a configurar la xarxa. Específicament, no han d'instal·lar-se (o s'han d'eliminar si estan instal·lats) els següents paquets de Debian:

- resolvconf
- network-manager

### **Fitxer: /etc/udev/rules.d/70-persistent-net.rules**

Comentar l'entrada corresponent a la segona targeta ethernet perquè no la intenti configurar cap programa. El fitxer original es guarda amb el nom 70-persistent-net.rules.BKUP.

```
# This file was automatically generated by the /lib/udev/write net rules
# program run by the persistent-net-generator.rules rules file.
#
# You can modify it, as long as you keep each rule on a single line.
```
Last<br>update: update: 2011/04/26 sermn\_wiki:userpages:marta:servidor\_web https://sermn.uab.cat/wiki/doku.php?id=sermn\_wiki:userpages:marta:servidor\_web&rev=1303833343 17:55

```
# PCI device 0x14e4:0x165a (tg3)
SUBSYSTEM=="net", ACTION=="add", DRIVERS=="?*",
ATTR{address}=="00:25:b3:b8:73:a3", ATTR{type}=="1", KERNEL=="eth*",
NAME="eth0"
# PCI device 0x10ec:0x8169 (r8169)
# SUBSYSTEM=="net", ACTION=="add", DRIVERS=="?*",
ATTR{address}=="00:17:3f:d0:d6:5b", ATTR{type}=="1", KERNEL=="eth*",
NAME="eth1"
```
#### **Fitxer: /etc/network/interfaces**

```
# This file describes the network interfaces available on your system
# and how to activate them. For more information, see interfaces(5).
# The loopback network interface
auto lo
iface lo inet loopback
# The primary network interface
# allow-hotplug eth0
# replace allow-hotplug eth0 with auto eth0; otherwise restarting
# the network doesn't work, and we'd have to reboot the whole system
auto eth0 eth0:1
iface eth0 inet static
     address 192.168.2.2
     netmask 255.255.255.0
     network 192.168.2.0
     broadcast 192.168.2.255
     gateway 192.168.2.1
     ## dns-* options are implemented by the resolvconf package, if installed
     dns-nameservers 192.168.2.1
     dns-search sermn.net
# Another IP address at the same NIC. Intended for the MRUI server.
iface eth0:1 inet static
     address 192.168.2.129
     netmask 255.255.255.0
     network 192.168.2.0
     # broadcast 192.168.2.255
     # gateway 192.168.2.1
     ## dns-* options are implemented by the resolvconf package, if installed
     dns-nameservers 192.168.2.1
     dns-search sermn.net
```
### **Apache i els hostes virtuals**

**Actualitzant a Apache 2**

[Upgrading to Apache 2](http://www.linux.com/feature/47733)

#### **Configuració**

La configuració general de l'apache es troba al fitxer apache2.conf.

La configuració adicional per a determinades aplicacions que depenen de l'apache es troba als diferents fitxers .conf de la carpeta /etc/apache2/conf.d/

La configuració dels diferents virtual hosts es troba a la carpeta /etc/apache2/sitesavailable/ on hi ha un fitxer de configuració per cada virtual hosts definit. Per a que estiguin operatius, s'han d'habilitar amb la comanda a2ensite <file>, la qual crea un enllaç a la carpeta /etc/apache2/sites-enabled/.

#### **Enllaços**

- Creating [Name and IP Based Virtual hosts](http://www.debianhelp.co.uk/virtualhosts.htm) in debian, article a DebianHelp.
- [Configuración de Apache,](http://personas.confidare.cl/jcataldo/articulo.php?id=apache) lliçó del [Curso Administración de Servidores Linux.](http://personas.confidare.cl/jcataldo/articulo.php?id=curso-servidores-linux)
- [Apache 2 configuration of clean URLs on Debian,](http://drupal.org/node/43783) al lloc web de Drupal.

### **Apache+SSL i els hosts virtuals**

Aconseguir tenir més d'un servidor virtual basat en nom sota HTTPS (HTTP + SSL) no és una tasca fàcil. El problema esdevé perquè [només hi pot haver un certificat SSL per adreça IP,](http://www.stombi.net/blog/post/2005/07/14/30-apache2-multiple-ssl-virtual-hosts) i aquest certificat només pot correspondre a un dels noms associats a l'adreça IP. De forma que, tan bon punt intentem servir més d'un hoste virtual amb el mateix certificat, el client comença a tenir problemes de validesa del certificat.

Aquest són alguns dels enllaços que he trobat sobre aquest tema,

• A Debian-Administration hi ha un article sobre [Setting up an SSL server with Apache2.](http://www.debian-administration.org/articles/349) Es especialment interessant la discussió al final de l'article, on hi ha recomanacions que ens podrien servir, com per exemple, [el comentari #63](http://www.debian-administration.org/articles/349#comment_63)

Tanmateix, sembla ser que hi ha formes d'enganyar el servidor,

- [Hosting multiple SSL vhosts](http://sweon.net/2008/01/hosting-multiple-ssl-vhosts-on-a-single-ipportcertificate-with-apache2) on a single IP/Port/Certificate with Apache2.
- [HOWTO: Apache 2 SSL Name-Based Virtual Hosting](http://fob.po8.org/node/289)

si bé em sembla que aquesta és la més elegant,

• [Shared IP, multiple vhosts and multiple SSL certificates on Apache](http://www.vanstormbroek.nl/blog/?p=4)

Alternativament, com que el nostre servidor estarà en una xarxa privada on no tindrem restriccions en el número d'adreces IP que li podem assignar, una solució més "canònica" seria fer servir IP diferents per cadascun dels SSL Virtual Hosts allotjats. Llavors s'hauria de configurar el router perquè dirigís el tràfic a l'adreça IP correcta en funció de l'adreça web.

### **Hostes virtuals basats en l'adreça IP**

Ateses les dificultats per fer compatible el protocol HTTPS amb els hostes virtuals basats en el nom, vàrem decidir-nos per configurar els hostes virtuals en base a l'adreça IP, seguint l'exemple Setup 2 descrit a <http://httpd.apache.org/docs/1.3/vhosts/examples.html>,

```
...
Port 80
ServerName sermnserver.sermn.net
<VirtualHost 192.168.1.2>
   DocumentRoot /var/www/sermn
   ServerName sermn.uab.cat
   ...
</VirtualHost>
<VirtualHost 192.168.1.129>
   DocumentRoot /var/www/mrui
   ServerName mrui.uab.cat
 ...
</VirtualHost>
```
També vàrem definir un hoste per defecte a on s'enviaran totes les connexions que no vagin adreçades a un hoste i port vàlids,

```
...
<VirtualHost _default_:*>
   DocumentRoot /www/default
   ...
</VirtualHost>
```
això impedeix de forma efectiva que cap petició arribi al servidor principal.

# **Redirigint HTTP cap a HTTPS**

- [Apache: Redirect http to https Apache secure connection force HTTPS Connections](http://www.cyberciti.biz/tips/howto-apache-force-https-secure-connections.html)
- [Redirect To SSL Using Apache's .htaccess](http://joseph.randomnetworks.com/2004/07/22/redirect-to-ssl-using-apaches-htaccess/)
	- [FORCE HTTPS AND NO DOUBLE LOGIN](http://www.htaccesselite.com/htaccess/force-https-and-no-double-login-vt30.html)
	- [Redirecting All or Part of a Server to SSL](http://www.htaccesselite.com/htaccess/redirecting-all-or-part-of-a-server-to-ssl-vt61.html)
	- [Apache SSL in htaccess examples](http://www.askapache.com/htaccess/apache-ssl-in-htaccess-examples.html)
- Use Apache's mod rewrite to make URLs more user friendly
- [Using Apache's RewriteEngine to redirect requests to other URLS and to HTTPS](http://www.whoopis.com/howtos/apache-rewrite.html)
- [phpMyAdmin Web Administrator](http://www.brennan.id.au/17-MySQL_Server.html#webadmin)
- [How To: 5 Steps to Install phpMyAdmin on Linux](http://www.thegeekstuff.com/2010/09/install-phpmyadmin/)

# **Securing Apache**

[HowTo: Secure your Ubuntu Apache Web Server](http://www.linuxsecurity.com/content/view/133913/171/)

### **Antic servidor web a rmn3**

[Transferint fitxers de rmn3 a sermn](https://sermn.uab.cat/wiki/doku.php?id=sermn_wiki:userpages:marta:transferint_fitxers_de_rmn3_a_sermn)

From: <https://sermn.uab.cat/wiki/>- **SeRMN Wiki**

Permanent link: **[https://sermn.uab.cat/wiki/doku.php?id=sermn\\_wiki:userpages:marta:servidor\\_web&rev=1303833343](https://sermn.uab.cat/wiki/doku.php?id=sermn_wiki:userpages:marta:servidor_web&rev=1303833343)**

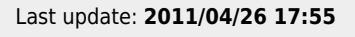

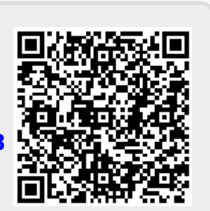